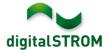

### **Software Release Notes**

#### dSS V1.11.1

The digital STROM AG uses Software Release Notes (SRN) to provide information about software changes and updates of existing products.

| Document-Number | SRN-1603          |
|-----------------|-------------------|
| Date/Version    | 06.04.2016 / v1.0 |

**Important**: when updating from version 1.10.3, the update dialog will not close automatically. Therefore, the Configurator must be reloaded manually latest 30 minutes after the update started.

### **New Features**

### Configure network device access

When using one or multiple P44-EnOcean/DALI Bridges along with several digitalSTROM-servers within the same network, the bridges might not be connected to expected server. If so, the correct connection must be configured on every dSS, as each bridge must be connected to one dSS only.

The connection between the dSS and P44-Bridge can be activated or deactivated within the *System / Access Authorization* menu.

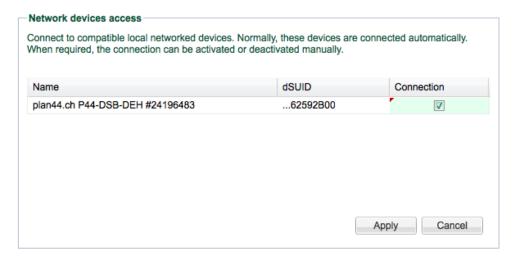

SRN-1603 Page 1 of 3

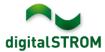

## **Improvements**

• General improvements and error corrections

# **Software Update Recommendation**

Updating to this software-version is recommended if a P44-Bridge was installed within the system.

#### **Documentation**

Further information about the features and how to use them can be found in the latest digital STROM manual under "Operation and Configuration" or "Installation". The latest version of the manuals can be found on

http://www.digitalstrom.com/en/Partner/Support/Operating-manuals/.

### **Affected Products**

| Product                                    | Software Description | New<br>Version | Where to find the version info          | Release date |
|--------------------------------------------|----------------------|----------------|-----------------------------------------|--------------|
| digitalSTROM-<br>Server dSS11 /<br>dSS11-E | dSS Version          | 1.11.1         | In the dS<br>Configurator<br>(Figure 1) | 06.04.2016   |

### **Installation Notes**

- Execute the software update from the digitalSTROM configurator within the menu "System / System Update".
- The dSS must be connected to the Internet in order to perform the update. Alternatively, the update can be installed by using a USB thumb drive.
- It is advisable to back up your system settings prior to performing a system update within the menu "System / System Maintenance".
- Once the system updates are installed, the system again checks for available updates. In case there are additional dSM firmware updates available, they must be installed manually by clicking the "Update dSM firmware" button.
- Please note that the server-apps must be updated separately from the menu "Apps / Update".
- A complete list of release notes as well as the USB update file can be found at <a href="http://www.digitalstrom.com/Partner/Support/Software-Updates/">http://www.digitalstrom.com/Partner/Support/Software-Updates/</a>.

SRN-1603 Page 2 of 3

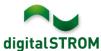

#### How to find the version information

The currently installed software version can be found within the digitalSTROM Configurator.

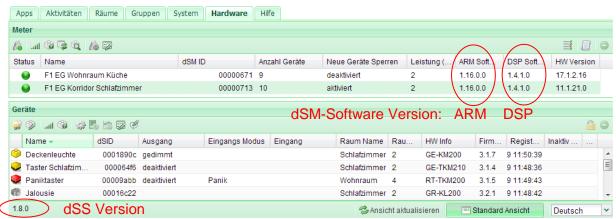

Fig. 1: Version number for dSS and dSM

SRN-1603 Page 3 of 3